## **Настройка системы контроля доступа**

Доступ в помещения мероприятия настраивается через систему контроля доступа. Для управления доступом персонала и посетителей необходимо настроить исполнительные устройства и зоны доступа. Выберите Конфигурация → Контроль доступа → КПП → Создать.

Открывается окно Новый КПП, в котором необходимо указать наименование. Нажимаем Ок.

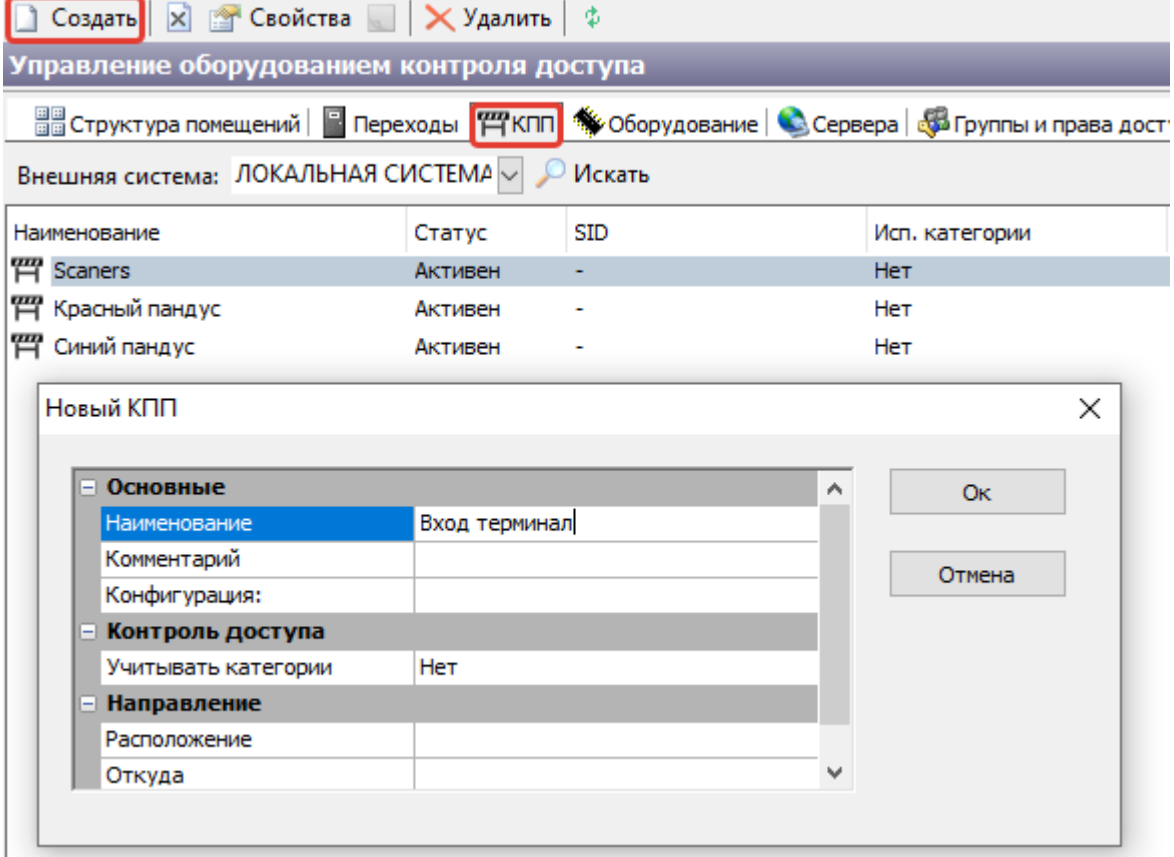

Далее открываем вкладку Переходы, в которой должен отобразиться созданный КПП. Переходы, по которым будут осуществляться перемещения необходимо переместить в необходимый КПП. Выбрать Переходы → ПКМ → «Переместить...».<br>Управление оборудованием контроля доступа

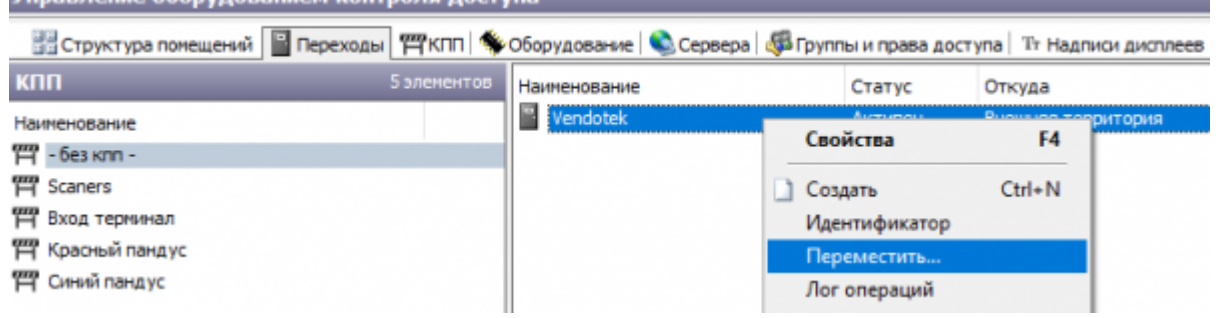

## Выбираем КПП.

Last update: 14.07.2020 akkred:m2:nastrojka\_sistemy\_kontrolja\_dostupa https://lenta-expo.infomatika.ru/akkred/m2/nastrojka\_sistemy\_kontrolja\_dostupa 14:52

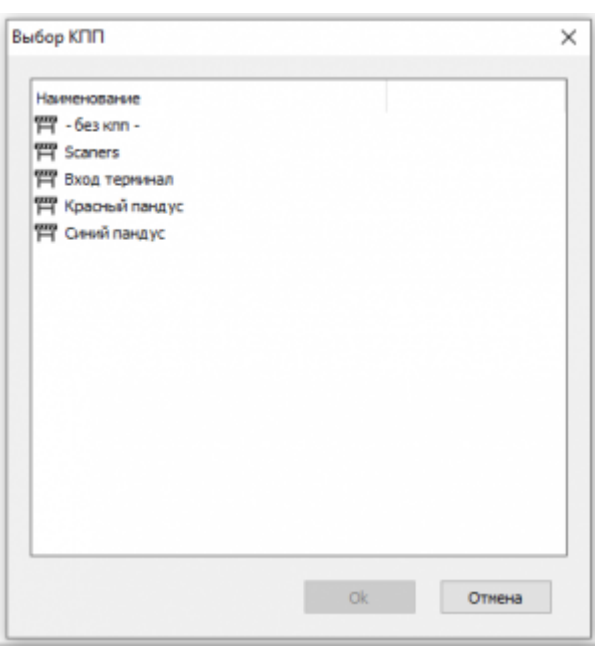

## **Создание зоны доступа внешних систем**

Для объединения КПП в зоны доступа выберите Конфигурация → 30ны доступа внешних систем → Создать

В открывшемся окне необходимо указать наименование (прочие параметры по необходимости).

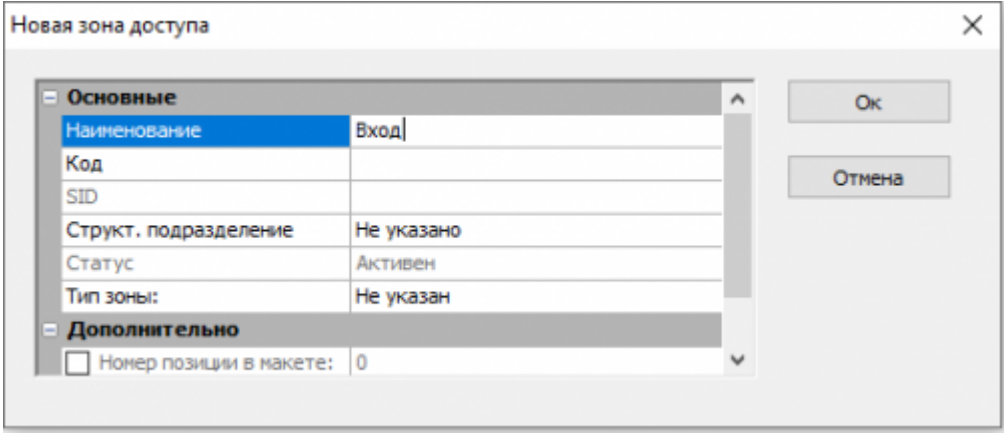

В поле зоны доступа внешних систем отобразится созданная зона доступа.

При выборе зоны доступа, в окне «КПП для зоны доступа» будут доступны вкладки:

Все КПП - здесь отображаются доступные КПП для включения в зону доступа. Для добавления КПП, его необходимо отметить ✔

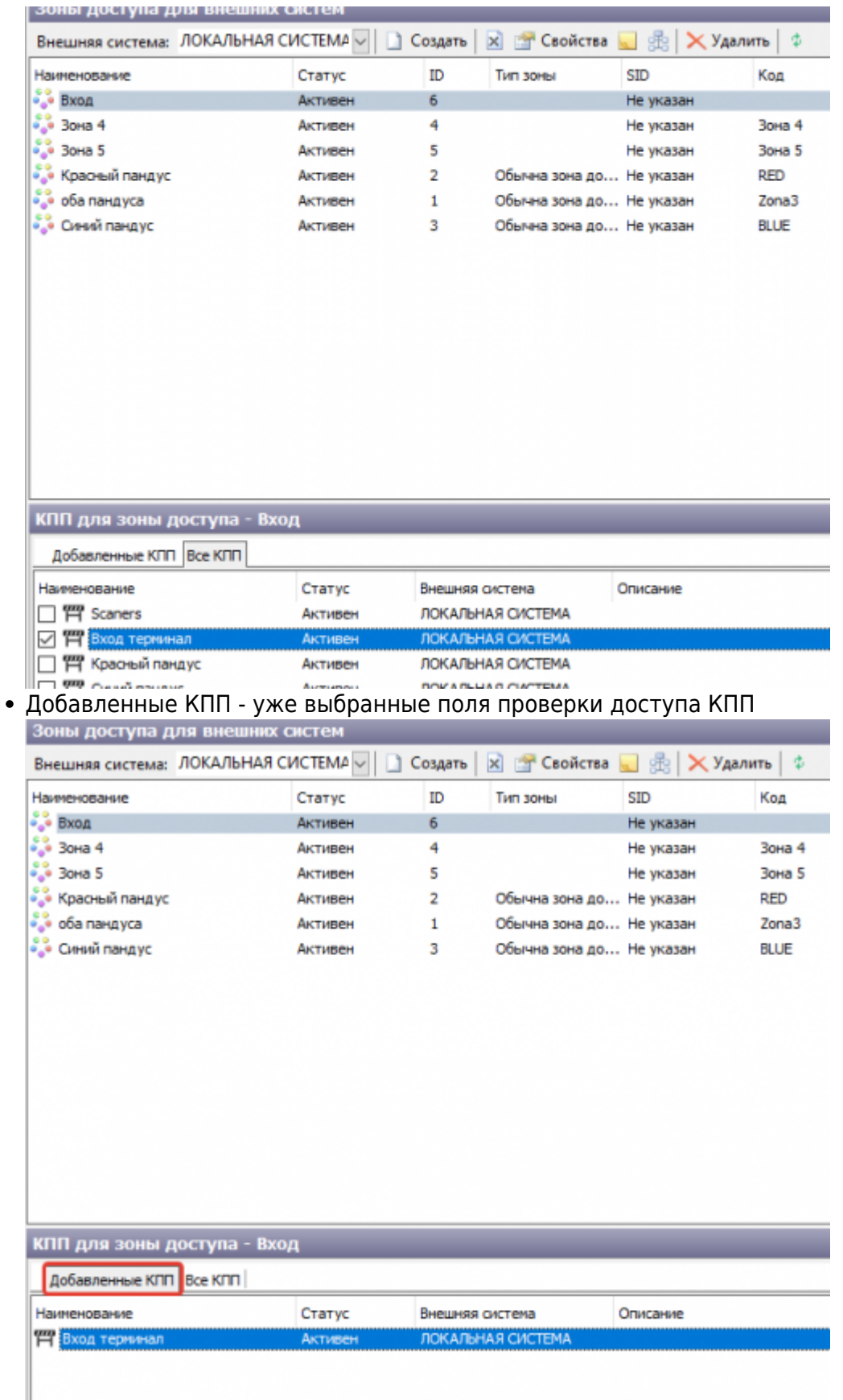

Last update: 14.07.2020 akkred:m2:nastrojka\_sistemy\_kontrolja\_dostupa https://lenta-expo.infomatika.ru/akkred/m2/nastrojka\_sistemy\_kontrolja\_dostupa 14:52

From: <https://lenta-expo.infomatika.ru/>- **Лента-Экспо**

Permanent link: **[https://lenta-expo.infomatika.ru/akkred/m2/nastrojka\\_sistemy\\_kontrolj](https://lenta-expo.infomatika.ru/akkred/m2/nastrojka_sistemy_kontrolja_dostupa) [a\\_dostupa](https://lenta-expo.infomatika.ru/akkred/m2/nastrojka_sistemy_kontrolja_dostupa)**

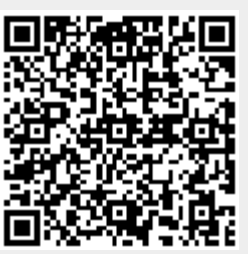

Last update: **14.07.2020 14:52**